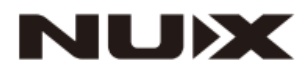

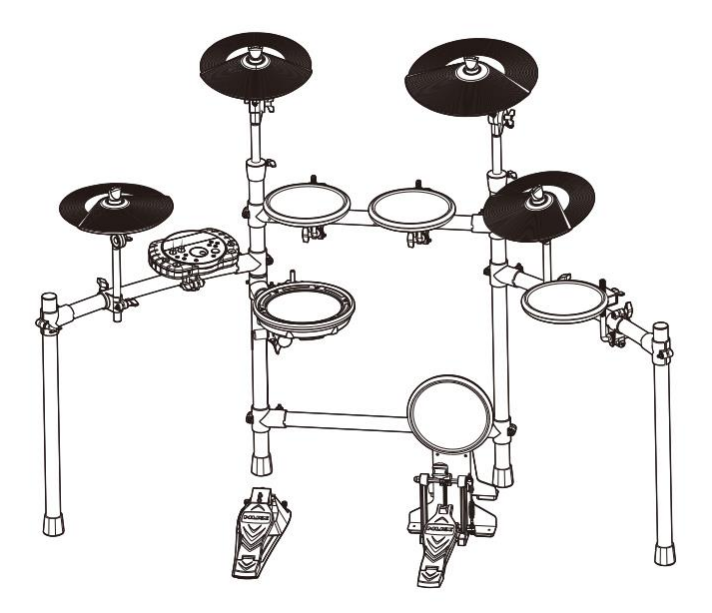

# **Цифровая ударная установка DM-7/DM-7X РУКОВОДСТВО ПО ЭКСПЛУАТАЦИИ**

### **ПРЕДУПРЕЖДЕНИЕ**: ПРОЧТИТЕ ДАННЫЕ ИНСТРУКЦИИ, ПРЕЖДЕ ЧЕМ ИСПОЛЬЗОВАТЬ УСТРОЙСТВО

♦ Используйте только поставляемые в комплекте источник и шнур питания. Если Вы не знаете параметры питания в сети общего пользования, свяжитесь с дилером или местным поставщиком электроэнергии.

♦ Не отламывайте клемму заземления от шнура питания.

♦ Не пытайтесь поставить на предохранитель «жучка» или использовать предохранитель другого номинала.

♦ Не пытайтесь ремонтировать устройство самостоятельно, так как снятие крышек может подвергнуть Вас опасности электрошока и другим рискам.

♦ Позвольте квалифицированным специалистам заняться ремонтом.

Ремонт необходим в том случае, если устройство каким-либо образом было повреждено, например, если был поврежден штепсель или шнур питания, в устройство попала жидкость или посторонние объекты, устройство было подвержено воздействию дождя или сырости, не функционирует нормально или было уронено.

♦ Не удаляйте средства безопасности с поляризованного штепселя или штепселя с заземлением. Поляризованный штепсель это штепсель, один из щупов которого шире другого (*при питании от 110 вольт*). Штепсель с заземлением оснащен двумя щупами и одним хвостовиком заземления. Широкий щуп и третий хвостовик сделаны для безопасности. Если поставляемый в комплекте штепсель не подходит к розетке питания, проконсультируйтесь с электриком по поводу замены розетки.

♦ Не пользуйтесь усилителем в сырых или влажных условиях.

♦ Шнур питания следует отключить от розетки, если Вы не пользуетесь устройством в течение долгого промежутка времени.

• Не наступайте на шнур и избегайте перегибов, особенно близко к штепселю и гнезду устройства.

♦ Когда приборный или сетевой штепсель используются для выключения устройства, включатель самого устройства останется в положении **ВКЛЮЧЕНО.** 

# ОБЩАЯ ИНФОРМАЦИЯ

Спасибо за то, что вы приобрели цифровую ударную установку Nux серии DM производства компании Cherub. Поздравляем Вас с этим выбором! Пожалуйста, найдите время и прочтите эту инструкцию по эксплуатации для наиболее эффективного использования устройства.

# Оглавление

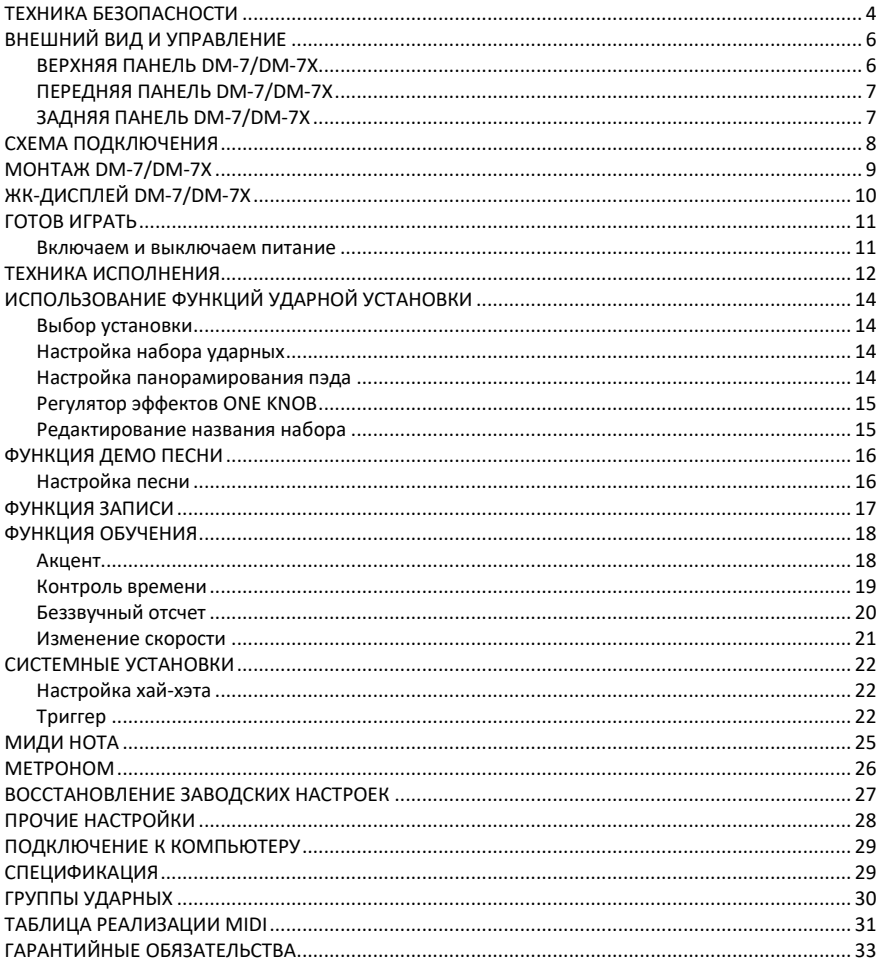

# <span id="page-3-0"></span>**ТЕХНИКА БЕЗОПАСНОСТИ**

#### ИНСТРУКЦИИ ПО ПРЕДОТВРАЩЕНИЮ ПОЖАРА, ПОРАЖЕНИЯ ЭЛЕКТРИЧЕСКИМ ТОКОМ ИЛИ ПОЛУЧЕНИЯ ТРАВМ

#### **О предупреждающих знаках**

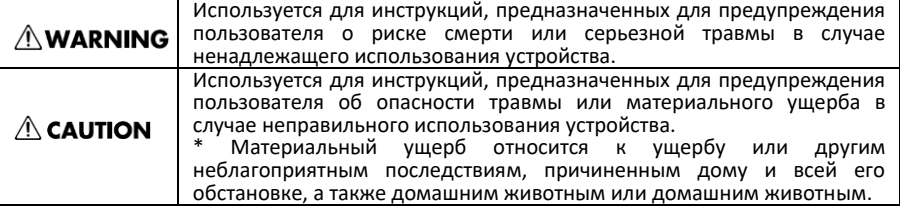

#### **ВСЕГДА СОБЛЮДАЙТЕ СЛЕДУЮЩИЕ ИНСТРУКЦИИ**

### **AWARNING**

● Перед использованием данного устройства обязательно ознакомьтесь с приведенными ниже инструкциями и Руководством пользователя.

● Не открывайте (и не модифицируйте каким-либо образом) устройство или его адаптер переменного тока.

● Никогда не используйте и не храните устройство, если:<br>∙Устройство

подвергается<br>температурам экстремальным (например, находится под прямыми солнечными лучами в закры<br>транспортном средстве, рядом транспортном средстве, рядом с отопительным оборудованием, поверх теплогенерирующего или

• Устройство подвергается воздействию влаги (например, в ванной, умывальнике, на мокром полу); или

• Устройство находилось в сыром помещении; или

• Устройство попало под дождь; или

• Устройство подвержено воздействию пыли; или

подвержено сильной вибрации.

Это устройство может быть установлено на стойке с помощью зажима.

● При установке устройства на стойку убедитесь, что стойка установлена на ровном месте без уклонов и находится в устойчивом положении.

### **NWARNING**

● Обязательно используйте только<br>адаптер переменного тока. переменного тока,<br>с устройством Также поставляемый с устройством. убедитесь, что линейное напряжение на<br>установке соответствует входному соответствует напряжению, указанному на корпусе адаптера переменного тока. Другие адаптеры переменного тока могут иметь другую полярность или быть рассчитаны на другое напряжение, поэтому их<br>использование может привести к использование может привести к<br>повреждению. неисправности или неисправности поражению электрическим током.

● Не перекручивайте и не перегибайте шнур питания, не ставьте на него тяжелые предметы. Это может привести к повреждению шнура, повреждению элементов и короткому замыканию. Поврежденные шнуры представляют<br>опасность пожара и поражения и поражения электрическим током!

● Это устройство, отдельно или в сочетании с усилителем и наушниками или динамиками, может обеспечивать уровень звука, который может вызвать необратимую потерю слуха. Не работайте в течение длительного времени на высоком уровне громкости или на уровне, который вызывает дискомфорт. Если вы почувствуете потерю слуха или звон в ушах, немедленно прекратите использование устройства и обратитесь к врачу.

● Не допускайте попадания посторонних предметов или жидкостей любого типа внутрь устройства.

### **AWARNING**

Немедленно выключите питание. выньте адаптер переменного тока из розетки и обратитесь в ближайший сервисный центр Cherub, если:

• Адаптер переменного тока или шнур питания повреждены; или

• При появлении дыма или необычного запаха

• Внутрь устройства попали посторонние предметы или на устройство пролилась жидкость; или

• Устройство попало под дождь (или намокло иным образом); или

• Устройство не работает нормально или его характеристики заметно изменились.

● В домах с маленькими детьми<br>взрослый должен обеспечивать обеспечивать присмотр до тех пор, пока ребенок не сможет соблюдать все правила,<br>необходимые для безопасной необходимые эксплуатации устройства.

Не подключайте шнур питания<br>ройства к розетке, к которой устройства к розетке, к подключено слишком много других устройств. Будьте особенно осторожны при использовании удлинителей - общая мощность, потребляемая всеми устройствами, которые вы подключили к розетке, никогда не должна превышать допустимую для удлинителя мощность<br>(ватт/ампер). Чрезмерные нагрузки Чрезмерные могут вызвать нагрев изоляции кабеля и, в конечном итоге, его расплавление.

● Перед использованием устройства в другой стране проконсультируйтесь с продавцом или в ближайшем сервисном центре Cherub.

### $\triangle$  CAUTION

● Устройство и адаптер переменного тока должны быть расположены так, чтобы их расположение или положение не мешали их надлежащей вентиляции.

● Всегда беритесь за вилку питания или корпус адаптера переменного тока при подключении к данному устройству или к розетке, или отключении от них.

● Скопление пыли между адаптером переменного тока и сетевой розеткой может привести к плохой изоляции и стать причиной пожара. Периодически вытирайте пыль сухой тканью. Кроме того, отсоединяйте вилку кабеля питания<br>от розетки, если устройство не от розетки, если устройство не используется в течение длительного периода времени.

● Старайтесь не запутывать шнуры и кабели. Кроме того, все шнуры и кабели следует размещать в недоступном для детей месте.

● Никогда не забирайтесь на устройство и не кладите на него тяжелые предметы.

● Никогда не прикасайтесь к корпусу адаптера переменного тока или его вилке мокрыми руками при включении или отключении устройства от розетки.

● Если вам необходимо переместить инструмент, примите меры<br>предосторожности, перечисленные предосторожности, ниже. Обязательно крепко держите инструмент, чтобы защитить себя от травм, а инструмент - от повреждений.

• Убедитесь, что зажим, фиксирующий устройство на подставке, не ослаблен.<br>Как - только - заметите - ослабление. ослабление. надежно закрепите их.

• Отключите шнур питания.

• Отсоедините все шнуры от внешних устройств.

● Перед чисткой устройства выключите<br>питание и и отсоедините адаптер отсоедините переменного тока от розетки.

● Отключите адаптер переменного тока от розетки во время грозы.

● Если вы открутите стопорные винты, храните их в безопасном, недоступном для детей, месте.

# <span id="page-5-0"></span>**ВНЕШНИЙ ВИД И УПРАВЛЕНИЕ**

<span id="page-5-1"></span>**ВЕРХНЯЯ ПАНЕЛЬ DM-7/DM-7X**

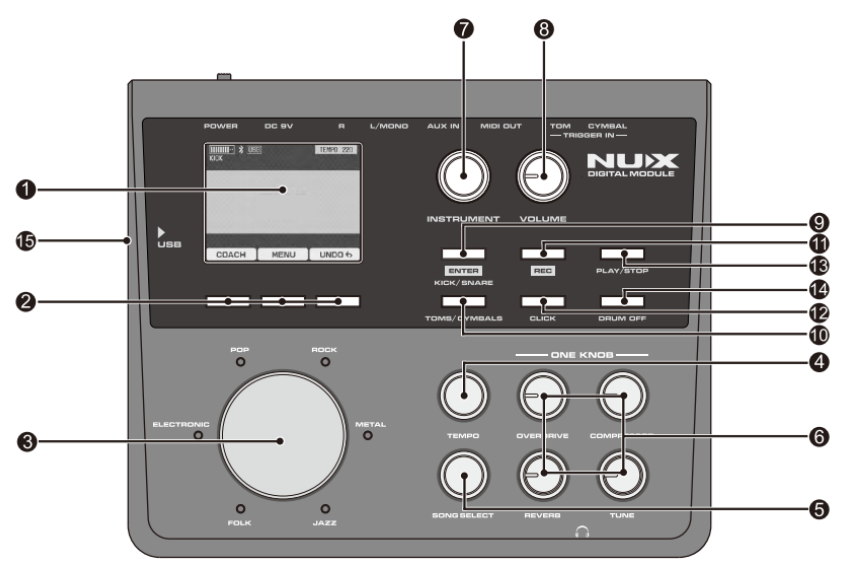

#### **1. ЖК-дисплей**

Отображает оперативнуую информацию.

#### **2. Кнопки управления дисплеем**

**3. Ручка переключателя ударных**

Переключите ударную установку.

#### **4. Регулятор темпа**

Установка темпа.

#### **5. Ручка выбора композиции**

Выбор встроенной демо-песни.

# **6. Регулятор эффектов**

Регулятор 4 встроенных эффектов<br>(овердрайв, компрессор, реверберация, реверберация, настройка тембра).

#### **7. Регулятор инструмента**

Отрегулируйте параметры пэдов барабанов. **8. Регулятор громкости.**

Настройте уровень громкости инструмента.

#### **9. Кнопка ENTER/KNCK/SNARE**

Кнопки быстрого выбора барабана, ENTER кнопка подтверждения операции.

#### **10. Кнопка TOMS/CYMBALS**

Кнопки быстрого выбора барабана, ENTER кнопка подтверждения операции.

#### **11. Кнопка записи REC**

Быстрое включение функции записи.

#### **12. Кнопка метронома CLICK**

Быстрое включение функции метронома.

#### **13. Кнопка PLAY/STOP**

Включить воспроизведение / остановить демонстрационную песню.

#### **14. Кнопка DRUM OFF**

Включение/отключение трека ударных из демонстрационной песни.

#### **15. Интерфейс USB**

Подключение DM-7/DM-7X к компьютеру.

#### <span id="page-6-0"></span>**ПЕРЕДНЯЯ ПАНЕЛЬ DM-7/DM-7X**

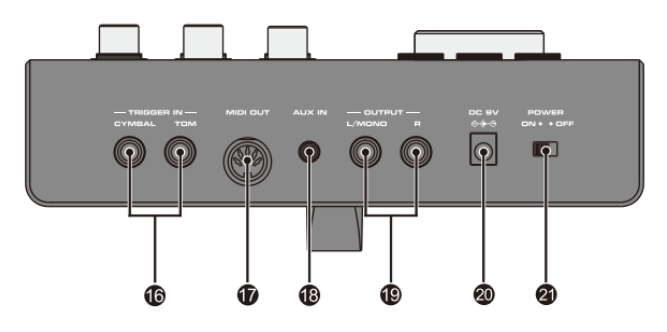

#### **16. TRIGGER IN**

Специальный разъем для подключения пэдов и педалей. **17. MIDI out**

Выход MIDI.

#### **18. AUX IN**

Разъем для подключения внешнего источника фонограммы (MP3 или CD плеера).

#### **19 – OUTPUT, L/MONO, R**

Аналоговый выход. Гнездо L/MONO – левый канал в режиме стерео, R – правый канал. При подключении монофонического устройства, используйте гнездо L/MONO. **20. DC 9V IN** Гнездо подключения блока питания. **21. POWER** Выключатель питания

#### <span id="page-6-1"></span>**ЗАДНЯЯ ПАНЕЛЬ DM-7/DM-7X**

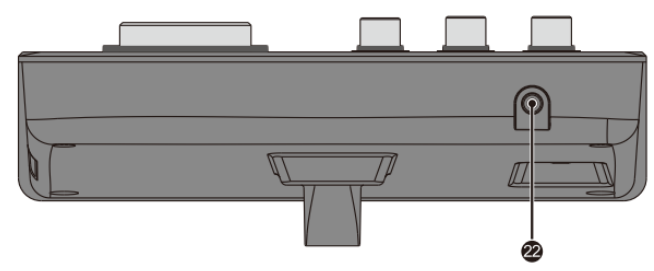

**22 – PHONES**

Для подключения наушников.

# <span id="page-7-0"></span>**СХЕМА ПОДКЛЮЧЕНИЯ**

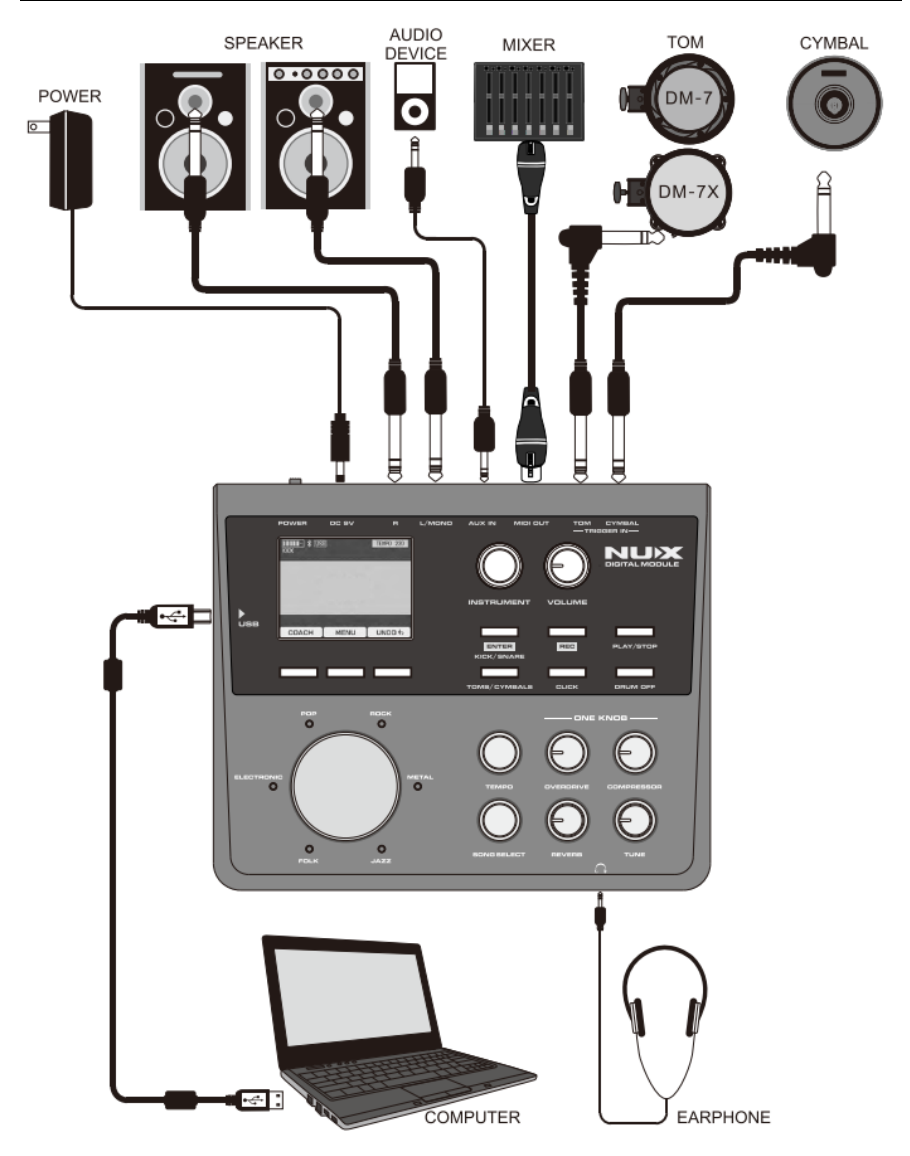

#### **ВНИМАНИЕ:**

*Чтобы избежать сбоев в работе и / или повреждения динамиков или других устройств, перед подключением всегда понижайте громкость и выключите питание всех устройств.*

# <span id="page-8-0"></span>**МОНТАЖ DM-7/DM-7X**

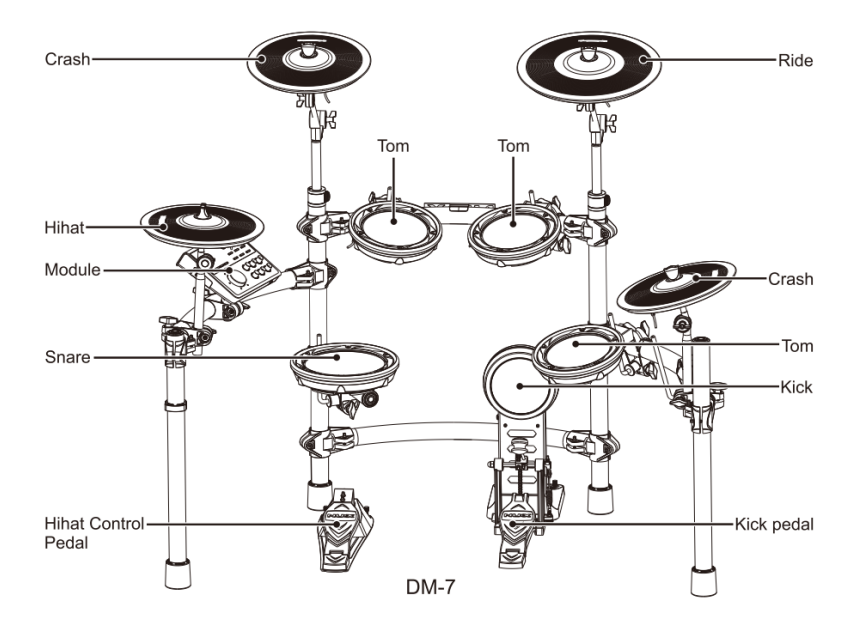

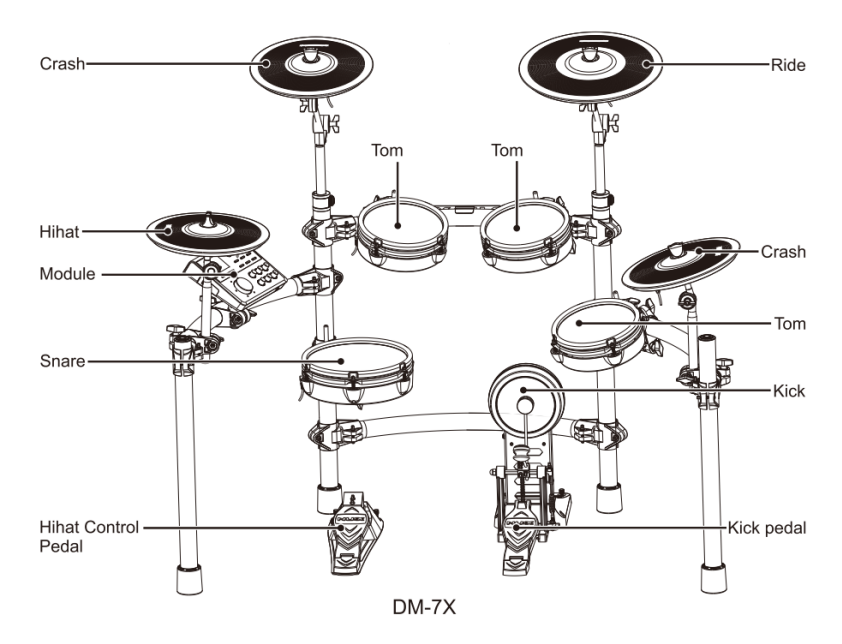

1. Подключите кабель к модулю.

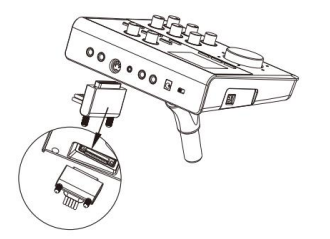

Подключение пэда барабана:

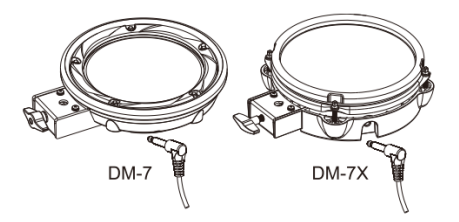

Подключение пэда тарелок:

2. Подключите пэды барабанов и тарелок. Этикетка на кабеле, показанная на указывает подключяемого пэда или педали, как показано на рисунке.

#### **ВАЖНО:**

*Все работы по монтажу и подключению проводите только при отключенном электропитании.*

<span id="page-9-0"></span>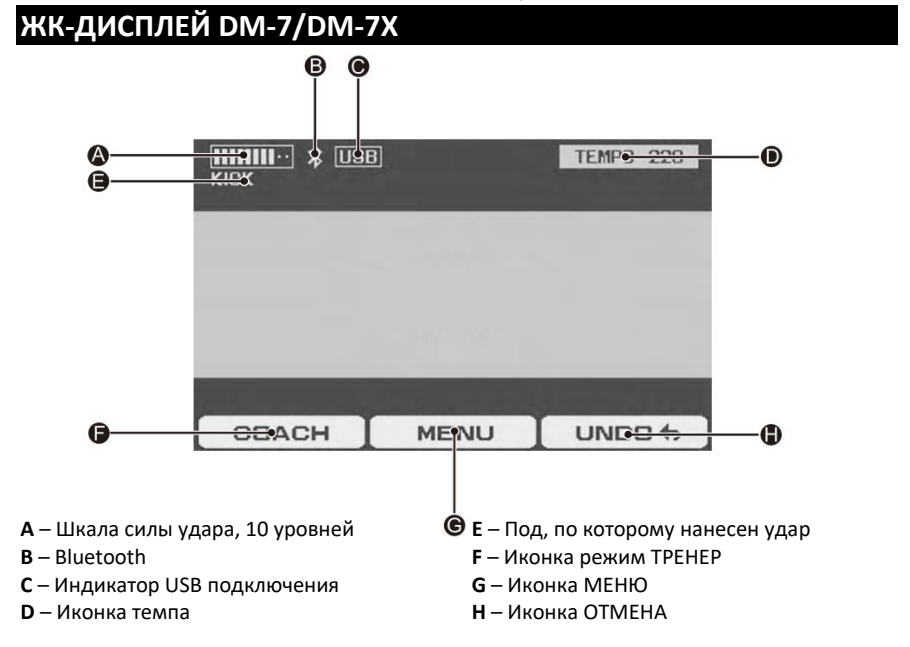

# <span id="page-10-0"></span>**ГОТОВ ИГРАТЬ**

#### <span id="page-10-1"></span>**Включаем и выключаем питание**

\* Включить питание.

1. Поверните регуляторы VOLUME и AUX IN влево до упора.

2. Убавьте до минимума громкость

подключенного внешнего усилителя или акустической системы.

3. Передвиньте выключатель питания в положение ON.

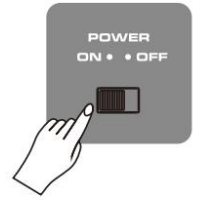

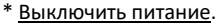

1. Убавьте громкость установки и всех

подсоединенных устройств до минимума.

2. Отключите питание всех

подсоединенных устройств.

3. Передвиньте выключатель питания в положение OFF.

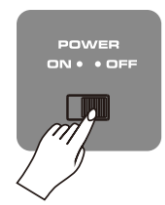

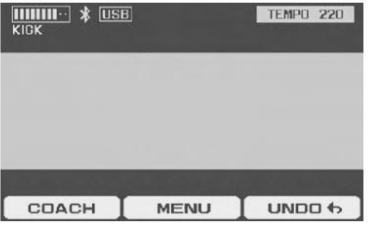

\* Возможно, вы услышите звук при включении питания. Это нормально и не является неисправностью.

4. Ударив по барабану и тарелке, отрегулируйте громкость.

# <span id="page-11-0"></span>**ТЕХНИКА ИСПОЛНЕНИЯ**

**Малый барабан (Snare)**

**Открытый удар (Head shot)** Обычный удар в центр мембраны

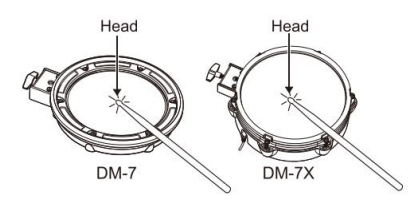

#### **Удар по ободу и мембране (Open Rim Shot)**

Одновременный удар по ободу и краю мембраны

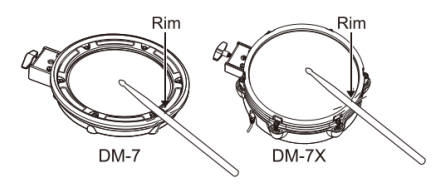

**Том (Tom) Открытый удар (Head shot)** Обычный удар в центр мембраны

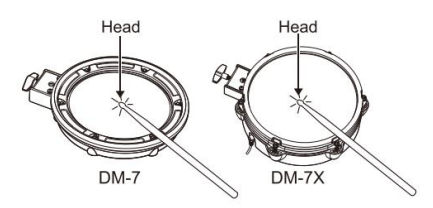

#### **Удар по ободу и мембране (Open Rim Shot)**

Одновременный удар по ободу и краю мембраны

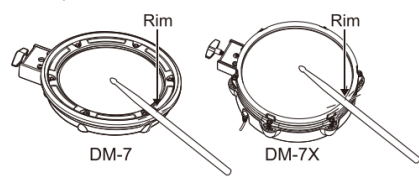

**Бочка (Kick)** Обычный удар в центр мембраны

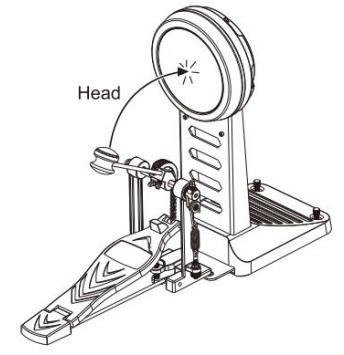

## **Тарелки Crash (Cymbals Crash) Удар по центру (Bow Shot)**

Обычный удар по центру тарелки

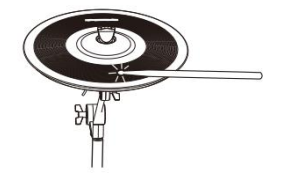

**Удар по краю (Edge Shot)** Удар по краю тарелки ребром палочки

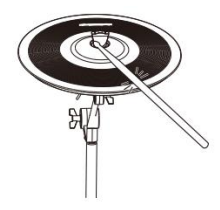

**Тарелки Crash (Cymbals Crash) Удар по центру (Bow Shot)** Обычный удар по центру тарелки

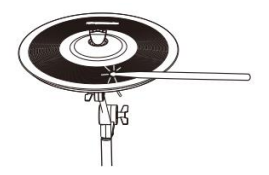

#### **Удар по краю (Edge Shot)**

Удар по краю тарелки ребром палочки

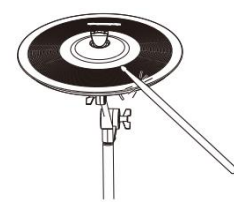

#### **Колокольчик (Bell Shot)**

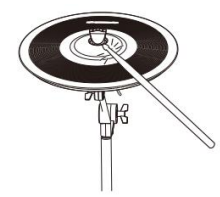

Удар по центру тарелки

#### **Глушение (Choking a cymbal)**

При глушении (зажатии рукой края тарелки после удара) звучание тарелки прекращается. Зажмите рукой датчик края тарелки, как показано на рисунке. Если будет зажата область, не имеющая датчика, звук не остановится.

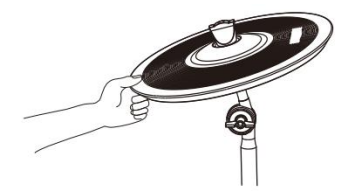

**Хай-хэт (Hi-Hat) Удар по центру (Bow Shot)** Обычный удар по центру хай-хэта

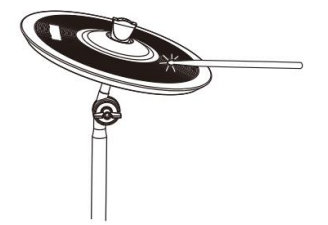

#### **Удар по краю (Edge Shot)** Удар по краю тарелки ребром палочки

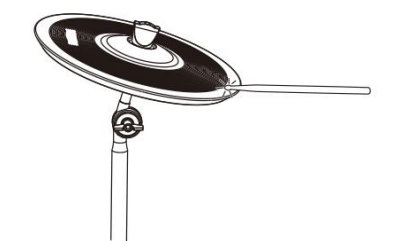

#### **Глушение (Choking a cymbal)**

При глушении (зажатии рукой края тарелки после удара) звучание тарелки прекращается. Зажмите рукой датчик края тарелки, как показано на рисунке.

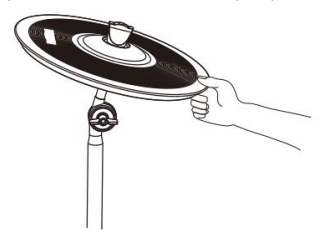

#### **Педаль Хай-хэта (Hi-Hat Control Pedal)**

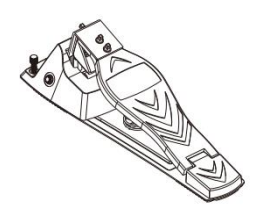

**Открытый хэт (Open Hi-Hat** Удар по хай-хэту при ненажатой педали. **Закрытый хэт (Closed Hi-Hat)** Удар по хай-хэту, когда педаль нажата.

# <span id="page-13-0"></span>**ИСПОЛЬЗОВАНИЕ ФУНКЦИЙ УДАРНОЙ УСТАНОВКИ**

#### <span id="page-13-1"></span>**Выбор установки**

1. Используйте диск переключателя, чтобы выбрать стиль набора ударных.<br>Нажмите — переключатель. — чтобы переключатель, подтвердить выбор стиля, начнет мигать индикатор стиля. Снова поверните диск переключателя, чтобы выбрать стиль внутреннего барабана.

2. В любом режиме поверните диск переключателя ударных, чтобы перейти в режим набора ударных Drum Kit

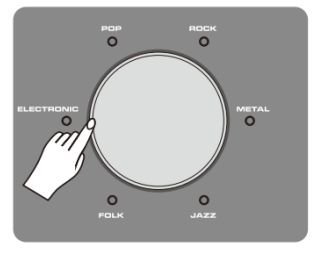

#### <span id="page-13-2"></span>**Настройка набора ударных**

1. С помощью диска переключателя ударных выберите набор ударных для редактирования.

2. С помощью любой кнопки, как показано на рисунке ниже, войдите в режим редактирования.

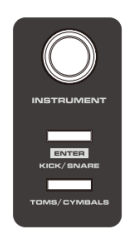

3. Ударьте по любому пэду (или вы можете просто нажать кнопку KICK/SNARE, TOMS/CYMBALS), чтобы выбрать барабан для редактирования.

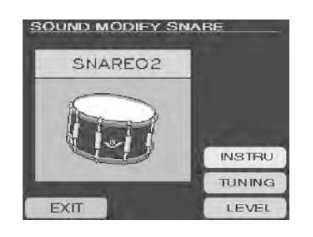

#### Настройка барабана

1. В режиме настройки выберите пэд,<br>который нужно отредактировать, и нужно отредактировать, войдите в режим настройки ударных.

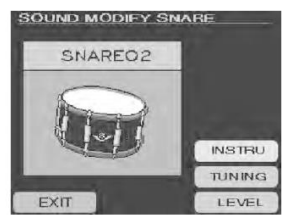

2. Нажмите кнопку на дисплее, чтобы<br>выбрать параметр. который нужно параметр. отредактировать.

3. Используйте регулятор INSTRUMENT для настройки параметров.

4. Переключите установку в любой другой автоматического сохранения параметров.

#### Таблица сравнения параметров

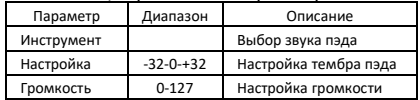

#### <span id="page-13-3"></span>**Настройка панорамирования пэда**

1. Нажмите кнопку MENU, чтобы войти в главное окно меню.

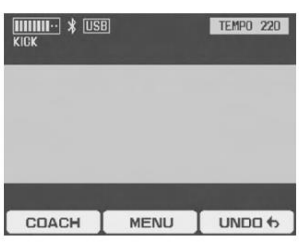

2. Используйте кнопки **▲** и **▼**, чтобы выбрать PAD PANNING, нажмите ENTER, чтобы открыть страницу.

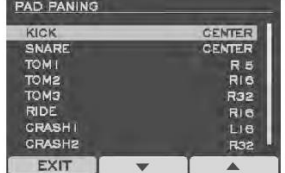

3. Используйте кнопки **▲** и **▼** для выбора пэда и регулятор INSTRUMENT для настройки параметров.

<span id="page-14-0"></span>**Регулятор эффектов ONE KNOB**  $DM-7/DM-7X$ функцией регулировки эффекта при помощи одного регулятора, что позволяет настраивать отдельные эффекты. Просто поверните каждую ручку эффекта.

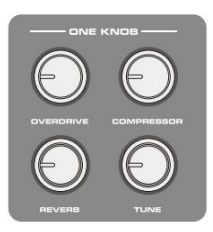

#### Таблица сравнения параметров

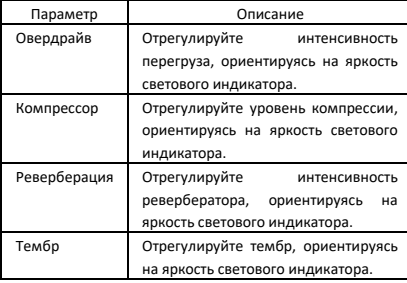

#### <span id="page-14-1"></span>**Редактирование названия набора**

1. Выберите в меню KIT NAME SET, нажмите ENTER, чтобы войти в интерфейс редактирования.

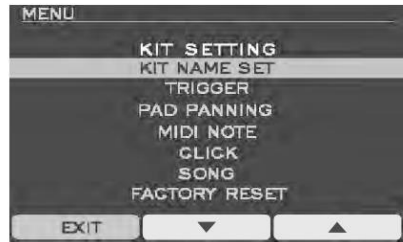

2. Используйте регулятор INSTRUMENT для выбора символа и нажмите кнопку ◄ или ►, чтобы выбрать символ, который<br>истите сотредактировать отредактировать (дополнительные символы: A ~ Z, 0 ~ 9).

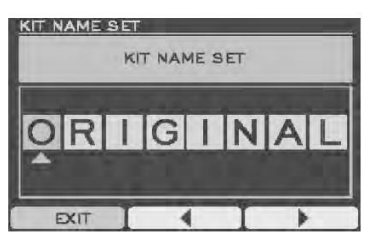

3. После завершения редактирования<br>нажмите EXIT для выхода и выхода и автоматического сохранения.

**Примечание:** измените имя набора группу ударных,<br>в текушем главном отображаемую интерфейсе, поэтому сначала определите набор ударных, который нужно изменить, в основном интерфейсе, а затем войдите в меню, чтобы изменить имя набора ударных.

# <span id="page-15-0"></span>**ФУНКЦИЯ ДЕМО ПЕСНИ**

1. Находясь в режиме Drum Kit, нажмите кнопку SONG SELECT, чтобы перейти в режим DEMO.

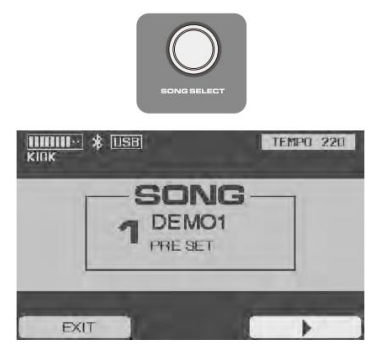

**Важно:** *Надпись Preset означает, что DM-7/DM-7X в режиме DEMO. Надпись User говорит, что в памяти есть пользовательская запись.*

1. Нажмите PLAY/STOP, чтобы включить или остановить воспроизведение трека.

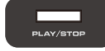

2. Нажмите DRUM OFF, чтобы включить или отключить дорожку ударных в демо песне.

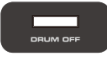

**Важно:** Нажмите кнопку PLAY/STOP в интерфейсе DRUM KIT для<br>воспроизведения демо песни воспроизведения демо песни. Воспроизводимый трек выбирается в интерфейсе выбора песни.

#### <span id="page-15-1"></span>**Настройка песни**

1. Нажмите MENU в интерфейсе DRUM KIT, чтобы войти в меню, нажмите кнопку **▲** или **▼**, чтобы выбрать меню SONG, нажмите ENTER, чтобы войти в интерфейс редактирования.

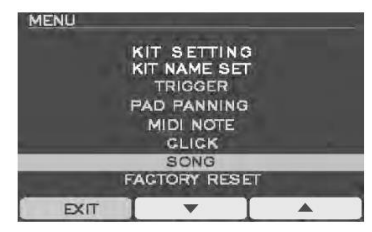

2. Войдя в режим редактирования, используйте кнопки **▲** и **▼** для выбора параметра и регулятор INSTRUMENT для настройки.

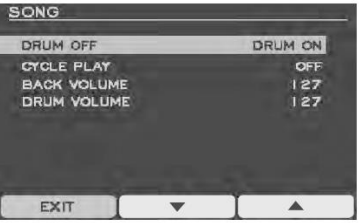

#### Таблица сравнения параметров

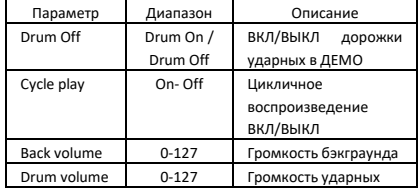

**Важно:** При выходе из этого режима параметры автоматически сохраняются (кроме параметра DRUM OFF).

# <span id="page-16-0"></span>**ФУНКЦИЯ ЗАПИСИ**

1. Нажмите кнопку REC на панели, чтобы войти в интерфейс записи, ударьте по любому барабану, чтобы начать запись.

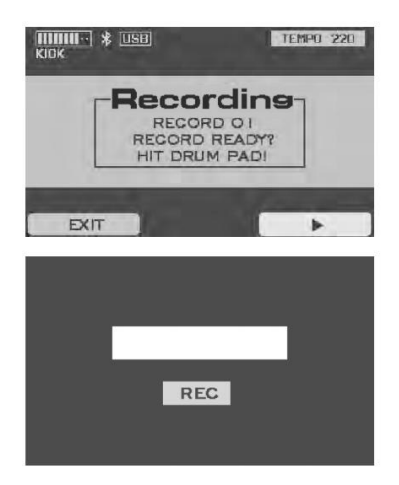

2. Во время записи нажмите кнопку Pause, чтобы приостановить запись, и нажмите кнопку Record, чтобы продолжить запись.

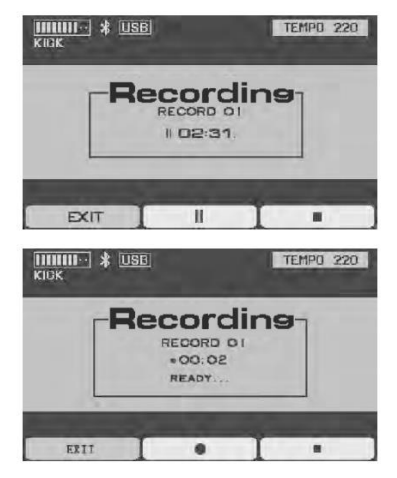

3. Во время записи, запись прекращается через 3 секунды после того, как вы перестали играть, или непосредственно нажмите кнопку STOP для прекращения<br>записи. После завершения записи завершения нажмите кнопку PLAY, чтобы прослушать эту запись.

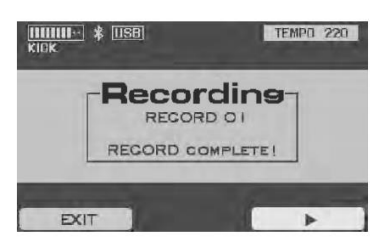

## <span id="page-17-0"></span>**ФУНКЦИЯ ОБУЧЕНИЯ**

1. В режиме Drum Kit, нажмите кнопку COACH, чтобы войти в режим обучения.

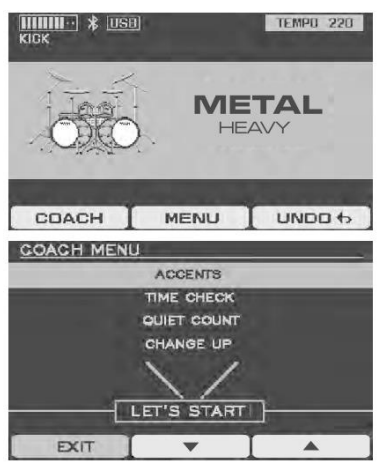

2. Нажмите кнопку **▲** или **▼** для выбора режима тренировки и нажмите кнопку OK, либо кнопку CLICK для начала занятий.

<span id="page-17-1"></span>**Акцент** режиме вы можете потренироваться в переносе акцента.

1. Войдите в режим ACCENTS, тренировка автоматически предварительного отсчета из четырех ударов.

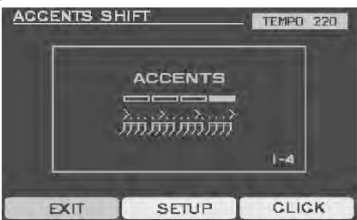

2. После завершения упражнения система автоматически выведет ваш результат. (Нажмите START, чтобы снова начать упражнение.)

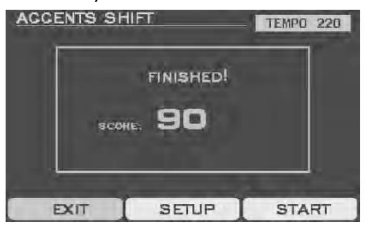

3. Нажмите SETUP, чтобы войти в интерфейс настройки, нажмите кнопку **▲** или **▼**, чтобы выбрать элемент, который вы хотите установить, и настройте<br>параметры с помошью регулятора регулятора INSTRUMENT.

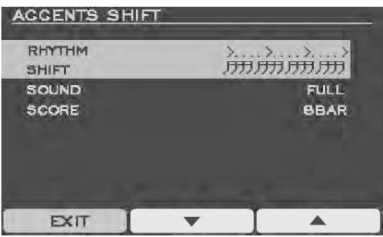

#### Таблица сравнения параметров

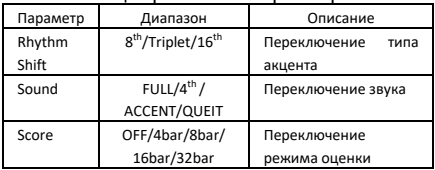

4. Нажмите CLICK, чтобы войти в настройки нажмите кнопку **▲** или **▼**, чтобы выбрать параметр, который вы хотите настроить, и<br>настройте параметры с помощью параметры регулятора INSTRUMENT.

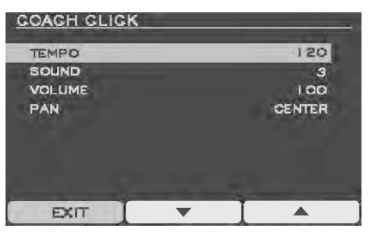

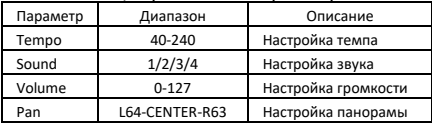

#### <span id="page-18-0"></span>**Контроль времени**

В этом режиме вы тренируете чувство ритма.

1. Войдите в режим TIME CHECK, тренировка начнется автоматически после предварительного отсчета из четырех ударов.<br>ПМЕ СНЕСК

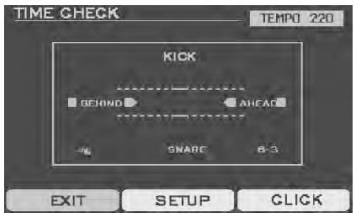

2. После завершения упражнения система автоматически выведет ваш результат. (Нажмите START, чтобы снова начать упражнение.)<br>Пометение

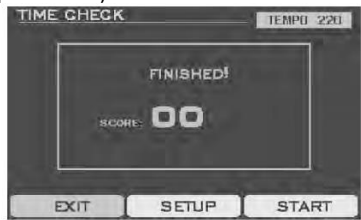

3. Нажмите SETUP, чтобы войти в интерфейс настройки, нажмите кнопку **▲** или **▼**, чтобы выбрать элемент, который вы хотите установить, и настройте<br>параметры с помощью регулятора с помощью INSTRUMENT.

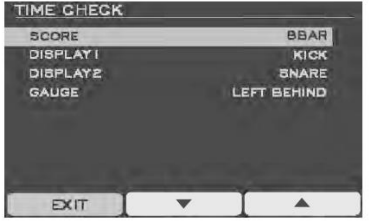

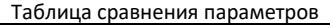

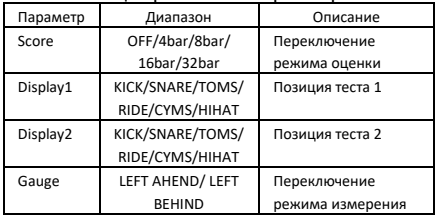

4. Нажмите CLICK, чтобы войти в<br>интерфейс настройки метронома, метронома, нажмите кнопку **▲** или **▼**, чтобы выбрать параметр, который вы хотите настроить, и<br>настройте параметры с помощью параметры с помощью регулятора INSTRUMENT.

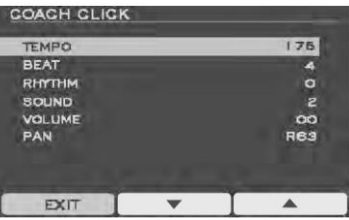

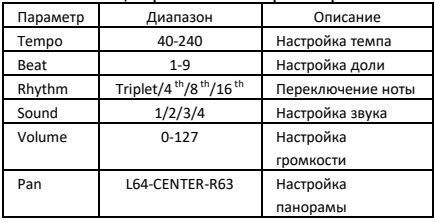

#### <span id="page-19-0"></span>**Беззвучный отсчет**

В этом режиме метроном поочередно включает и выключает звук, развивая ваше чувство ритма.

1. Войдите в режим QUIET COUNT, тренировка начнется автоматически после предварительного отсчета из четырех ударов.

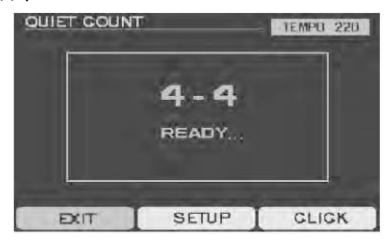

2. В режиме беззвучного отсчета метроном отключается.

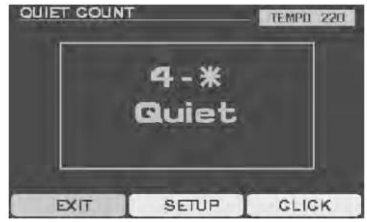

3. Оценки выставляются автоматически после завершения каждой тренировки и продолжения занятий.

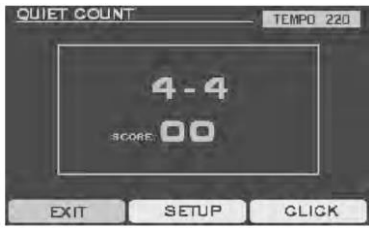

4. Нажмите SETUP, чтобы войти в интерфейс настройки, нажмите кнопку **▲** или **▼**, чтобы выбрать элемент, который вы хотите установить, и настройте<br>параметры с помощью регулятора параметры INSTRUMENT.

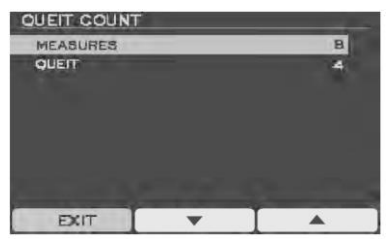

#### Таблица сравнения параметров

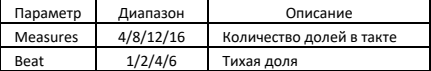

5. Нажмите CLICK, чтобы войти в метронома. нажмите кнопку **▲** или **▼**, чтобы выбрать параметр, который вы хотите настроить, и<br>настройте и параметры с помощью параметры регулятора INSTRUMENT.

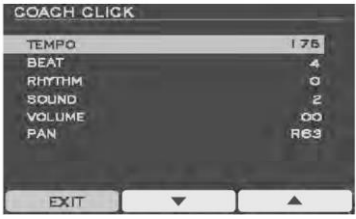

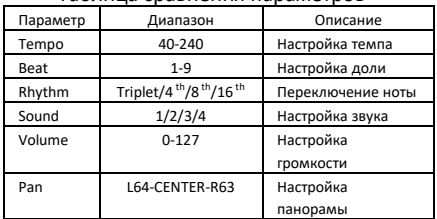

#### <span id="page-20-0"></span>**Изменение скорости**

В этом режиме вы можете тренировать точность скорости исполнения для разных нот за одно и то же время.<br>1. Войдите в режим

1. Войдите в режим CHANGE UP, тренировка начнется автоматически после предварительного отсчета из четырех ударов.

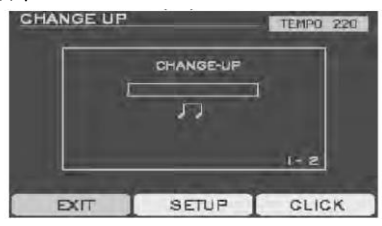

2. В данном режиме оценка не выставляется. Нажмите SETUP, чтобы войти в интерфейс настройки, нажмите кнопку **▲** или **▼**, чтобы выбрать элемент, который вы хотите установить, и параметры регулятора INSTRUMENT.

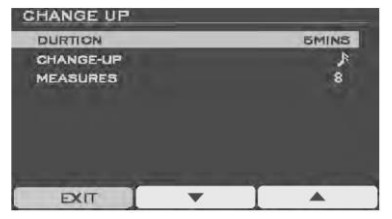

#### Таблица сравнения параметров

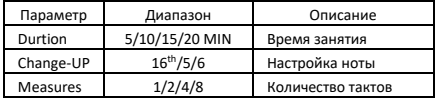

3. Нажмите CLICK, чтобы войти в метронома, нажмите кнопку **▲** или **▼**, чтобы выбрать параметр, который вы хотите настроить, и<br>настройте параметры с помощью параметры регулятора INSTRUMENT.

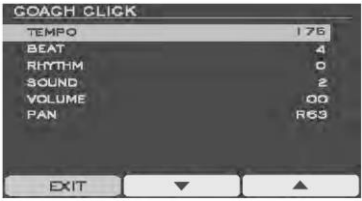

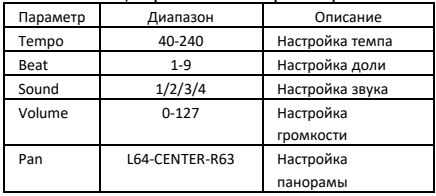

# <span id="page-21-0"></span>**СИСТЕМНЫЕ УСТАНОВКИ**

Нажмите кнопку MENU в главном интерфейсе, чтобы войти в меню, и используйте клавиши вверх и вниз, чтобы выбрать элемент, который вы хотите установить, нажмите ENTER, чтобы войти.

#### <span id="page-21-1"></span>**Настройка хай-хэта** Выберите пункт HIHAT SETTING и нажмите

клавишу ENTER для входа. Этот интерфейс используется для настройки системного значения хай-хэта.

Отрегулируйте значение с помощью ручки INSTRUMENT.<br>HH VOLUME

(Регулировка громкости хай-хэта). Диапазон: 0-126

HH OPEN VAL (Регулировка диапазона открытия хай-хэта) Диапазон: 70-126

HH CLOSE VAL (Регулировка диапазона закрытия хай-хэтаt). Диапазон: 1-60

#### <span id="page-21-2"></span>**Триггер**

1. На экране MENU выберите TRIGGER и нажмите ENTER для входа.

2. Ударьте по пэду, который хотите настроить.

3. Используйте кнопки **▲** и **▼**, чтобы выбрать параметр, который вы хотите<br>отрегулировать, используйте регулятор отрегулировать, используйте регулятор INSTRUMENT для настройки.

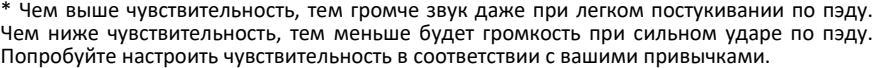

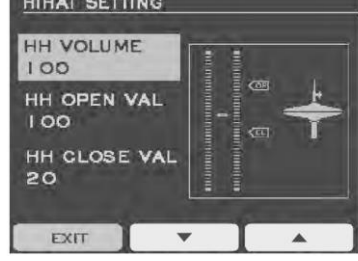

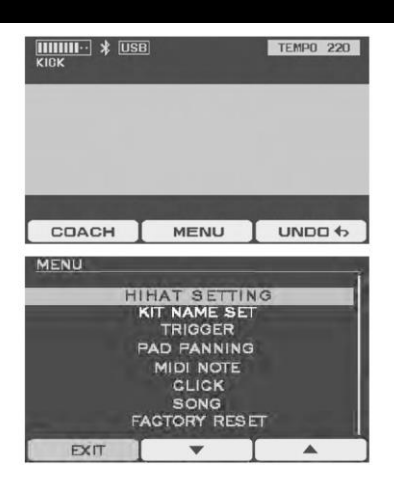

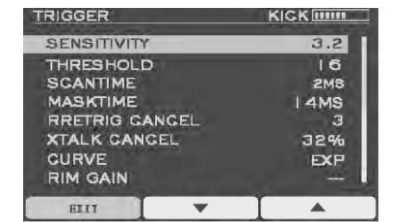

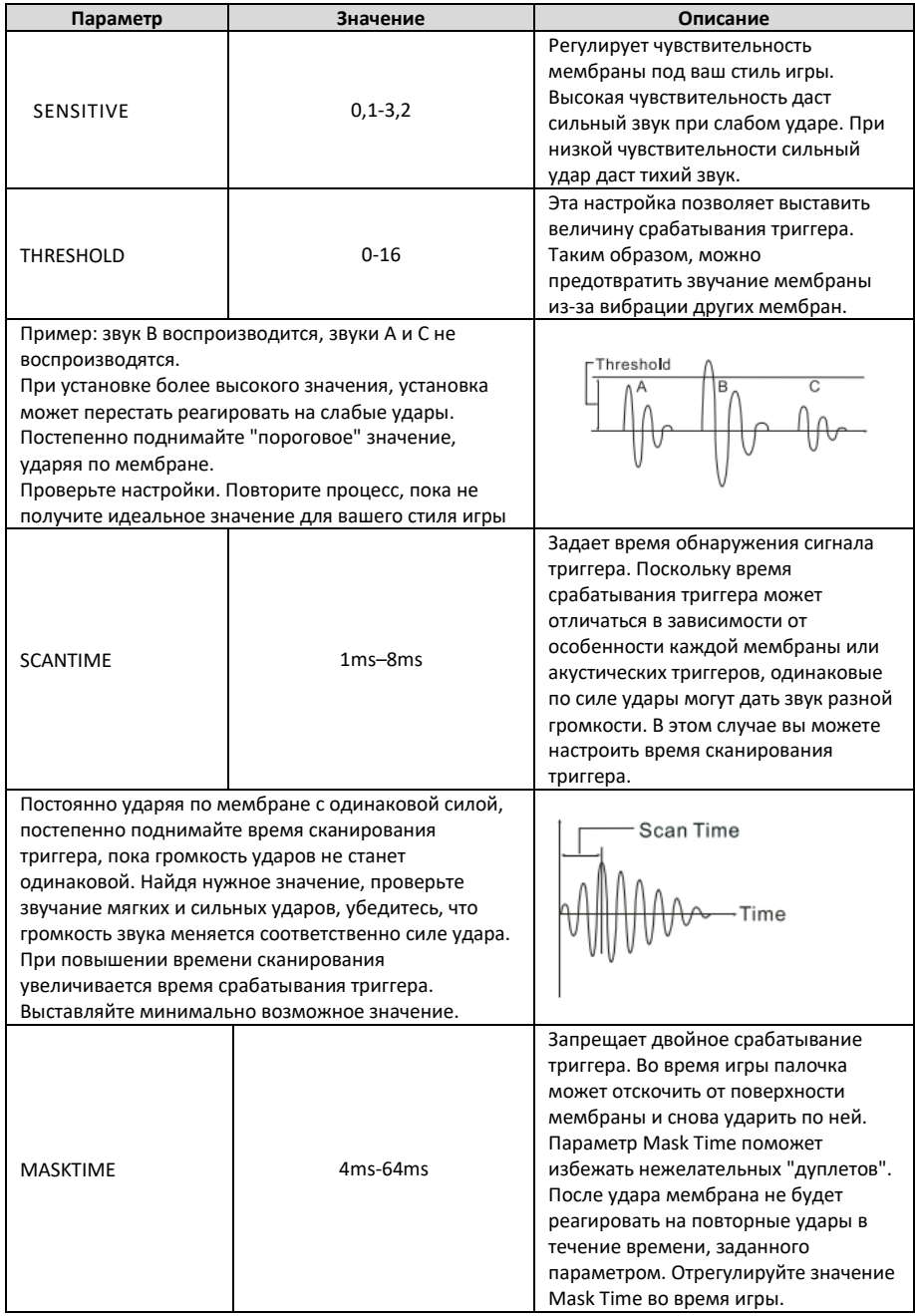

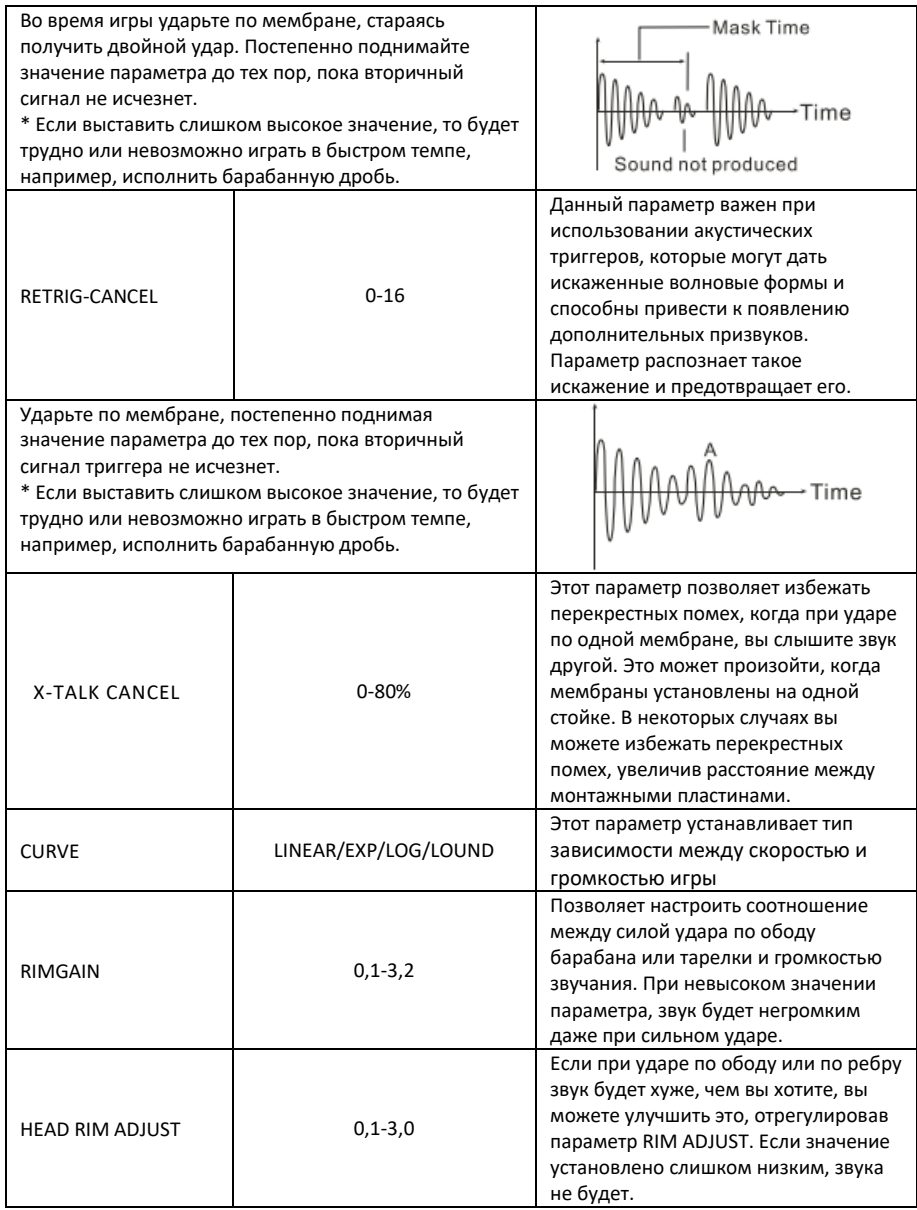

**ВАЖНО:** *Параметры сохраняются автоматически при выходе из режима.*

# <span id="page-24-0"></span>**МИДИ НОТА**

Установите выход MIDI-ноты, соответствующий пэду, OFF означает, что выход отсутствует 1. В интерфейсе MENU выберите MIDI

NOTE и нажмите ENTER.

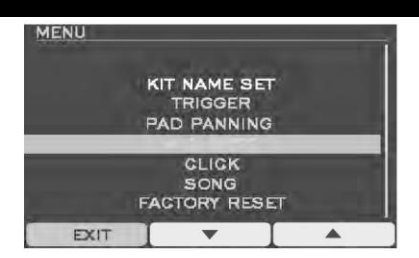

2. Используйте кнопки **▲** и **▼**, чтобы выбрать параметр, который вы хотите отрегулировать, используйте регулятор INSTRUMENT для настройки.

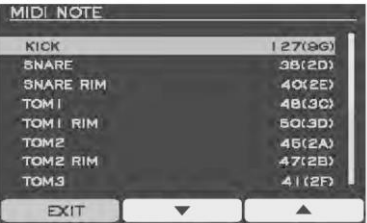

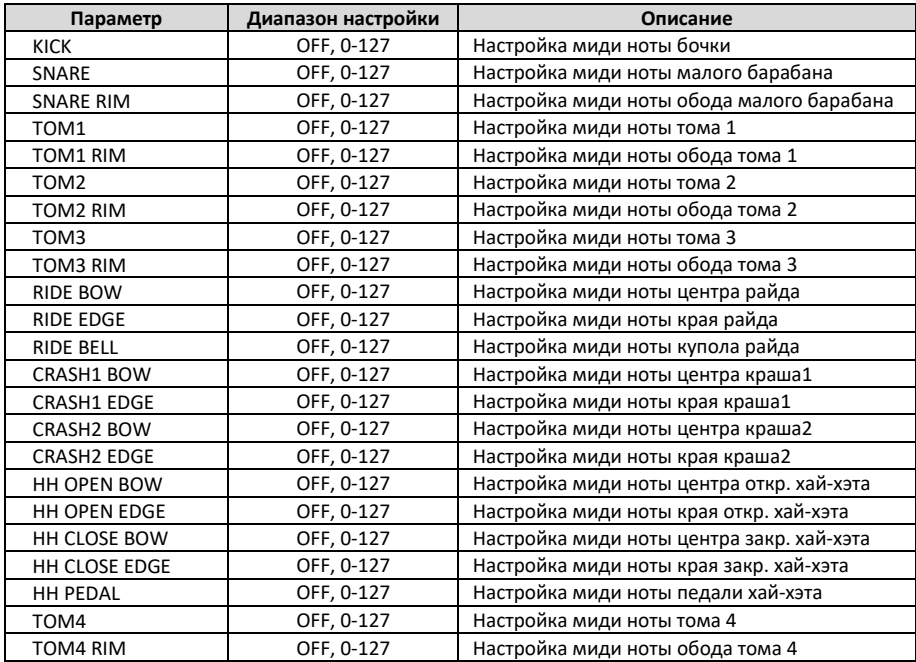

**Важно:** при выходе из этого режима параметры автоматически сохраняются.

# <span id="page-25-0"></span>**МЕТРОНОМ**

1. Выберите пункт CLICK в интерфейсе MENU и нажмите ENTER, чтобы войти.

2. Используйте кнопки **▲** и **▼**, чтобы выбрать параметр, который вы хотите<br>отрегулировать, используйте регулятор отрегулировать, используйте INSTRUMENT для настройки.

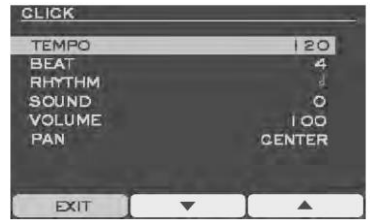

Таблица сравнения параметров

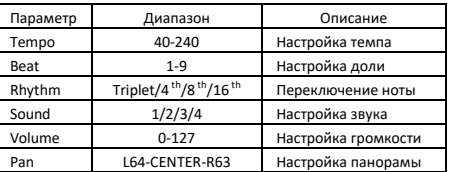

**Важно:** при выходе из этого режима параметры автоматически сохраняются.

# <span id="page-26-0"></span>**ВОССТАНОВЛЕНИЕ ЗАВОДСКИХ НАСТРОЕК**

1. На экране MENU выберите FACTORY RESET и нажмите ENTER для входа.

2. Используйте клавиши **▲** и **▼**, чтобы выбрать параметр, который вы хотите настроить, и нажмите ENTER, чтобы ввести настройку.

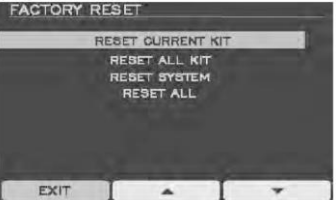

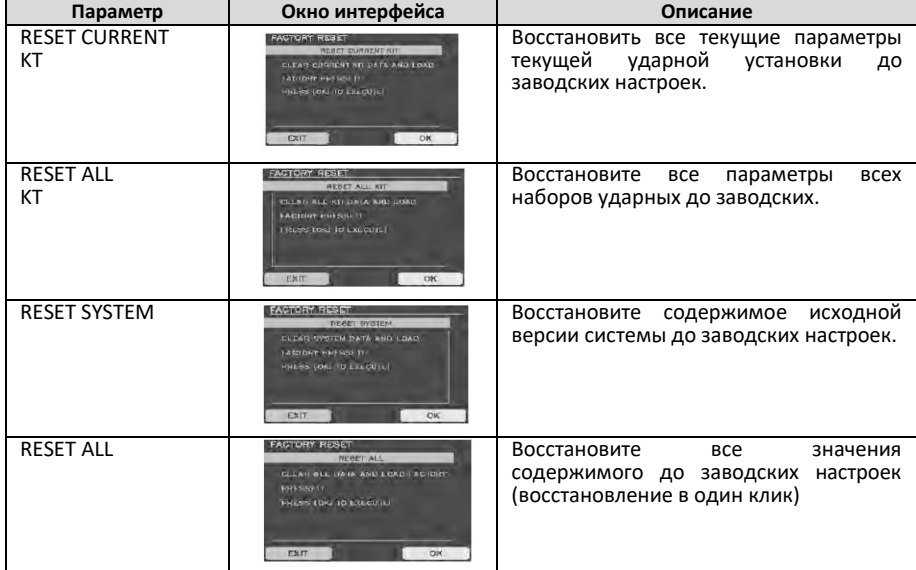

# <span id="page-27-0"></span>**ПРОЧИЕ НАСТРОЙКИ**

1. На экране MENU выберите OPTION и нажмите ENTER для входа. 2. Используйте клавиши **▲** и **▼**, чтобы выбрать параметр, который вы хотите настроить, и нажмите ENTER, чтобы ввести настройку.

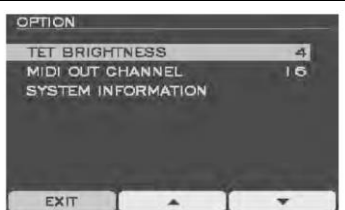

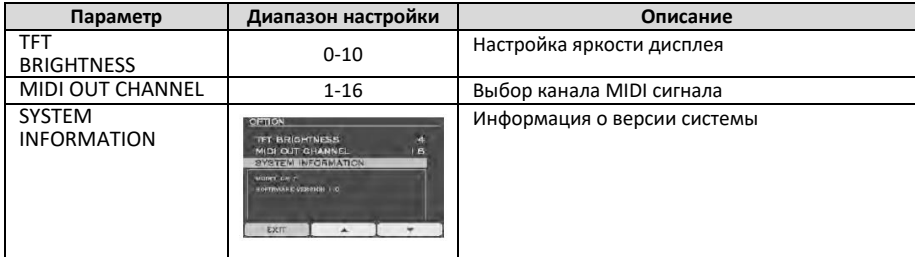

# <span id="page-28-0"></span>**ПОДКЛЮЧЕНИЕ К КОМПЬЮТЕРУ**

DM-7/DM-7X разъемом USB. При подключении к персональному компьютеру, на дисплее появится иконка USB, DM-7/DM-7X начнет обмен данными с компьютером.

**ВАЖНО:** *Прежде чем подключать USB кабель к компьютеру, пожалуйста, закройте все программы, использующие ресурсы MIDI и USB.*

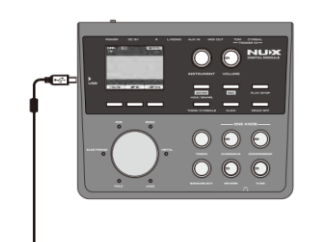

# <span id="page-28-1"></span>**СПЕЦИФИКАЦИЯ**

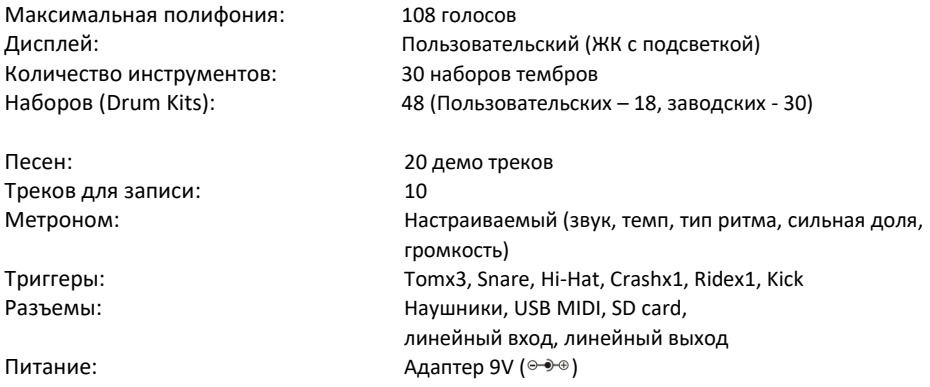

*Аксессуары:* Шнур питания, РУКОВОДСТВО ПО ЭКСПЛУАТАЦИИ

*ПРИМЕЧАНИЕ: В целях улучшения качества продукции характеристики и внешний вид устройства могут быть изменены без уведомления.*

# <span id="page-29-0"></span>**ГРУППЫ УДАРНЫХ**

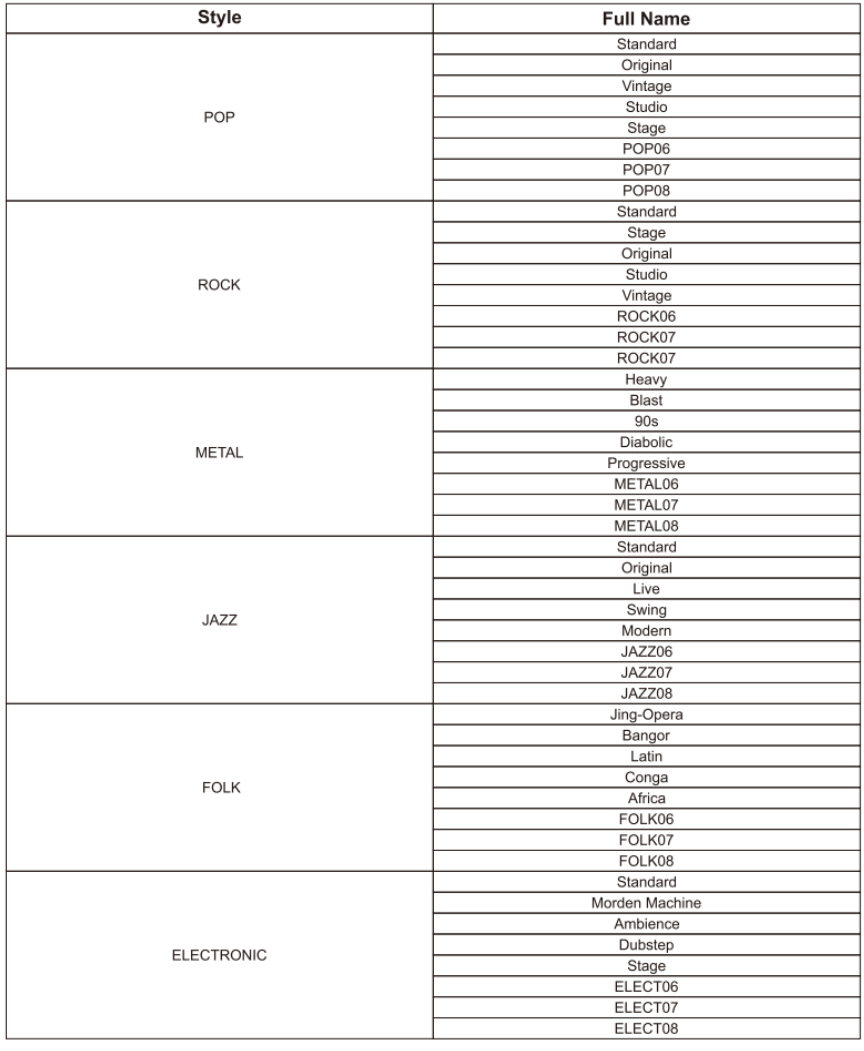

# <span id="page-30-0"></span>**ТАБЛИЦА РЕАЛИЗАЦИИ MIDI**

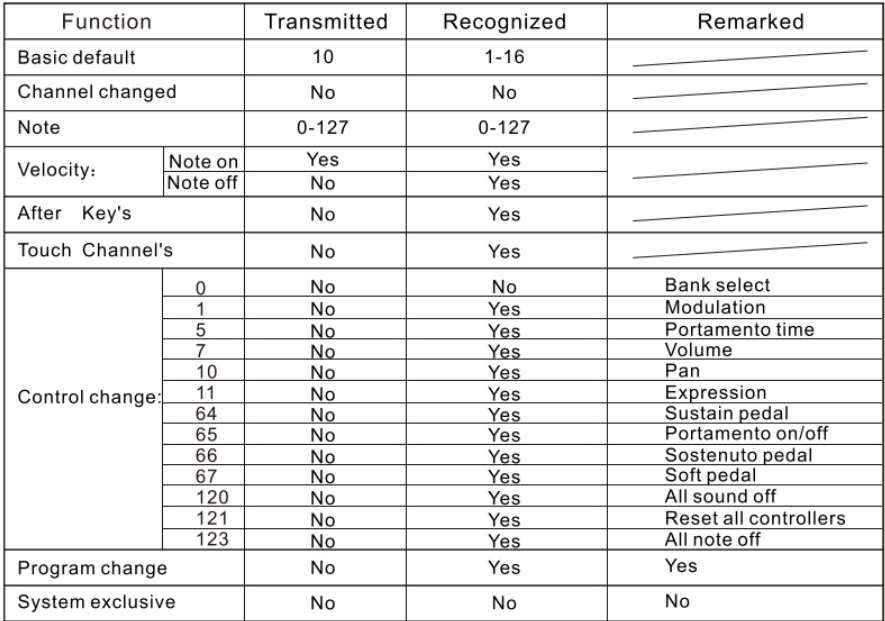

# <span id="page-32-0"></span>**ГАРАНТИЙНЫЕ ОБЯЗАТЕЛЬСТВА**

Устройство отвечает утвержденным образцам и требованиям стандартов: Декларация соответствия ТР ТС 020/2011 «Электромагнитная совместимость технических средств» и ТР ТС 004/2011 «О безопасности низковольтного оборудования», Директивы 2006/95/ЕС, 2004/108/ЕС. Маркирование устройства: модели, торговой марки, знаком соответствия ТР ТС производится на потребительской упаковке. Гарантийные обязательства отвечают Закону РФ «О защите прав потребителей». В соответствии с «Постановлением Правительства от 19 января 1998 года №55» музыкальные инструменты относятся к технически сложным товарам бытового назначения и попадают в «Перечень не продовольственных товаров надлежащего качества, не подлежащих возврату или обмену на аналогичный товар других размера, формы, габарита, фасона, расцветки или комплектации».

Гарантийный срок – 12 месяцев со дня продажи инструмента магазином при условии соблюдения покупателем правил эксплуатации и условий хранения. Без правильно оформленного гарантийного талона или при наличии исправления в нем, претензии по качеству не принимаются. При утере талон не восстанавливается. В случае выявления дефектов производственного характера владелец имеет право на бесплатный ремонт или замену инструмента на протяжении гарантийного срока при соблюдении следующих условий: ремонт производится только уполномоченными сервисными мастерскими по заключению экспертизы что поломка или неисправность относится к разряду гарантийных; гарантия не распространяется на изделия, поврежденные в результате неправильной эксплуатации, несоблюдении условий хранения, небрежного обращения, неправильной регулировки и настройки, попадания жидкости и химических веществ; на изделия с механическими повреждениями; если в течение гарантийного срока какая-либо часть или части инструмента будут заменены нестандартными, не рекомендованными или самодельными, а также если изделие подвергалось ремонту или модернизации лицом или организацией на то неуполномоченными, гарантия может быть полностью или частично прервана без дополнительного извещения.

Гарантия не распространяется на расходные материалы, такие как:

- Лампы
- Кабели
- Динамики

Внимание! Гарантия не распространяется на:

- неисправности, вызванные несоблюдением требований, указанных в Руководстве пользователя;
- неисправности, вызванные попаданием в устройство посторонних предметов или жидкостей
- механические повреждения, произошедшие по вине покупателя.

Претензии к качеству инструмента без наличия паспорта и чека не принимаются.

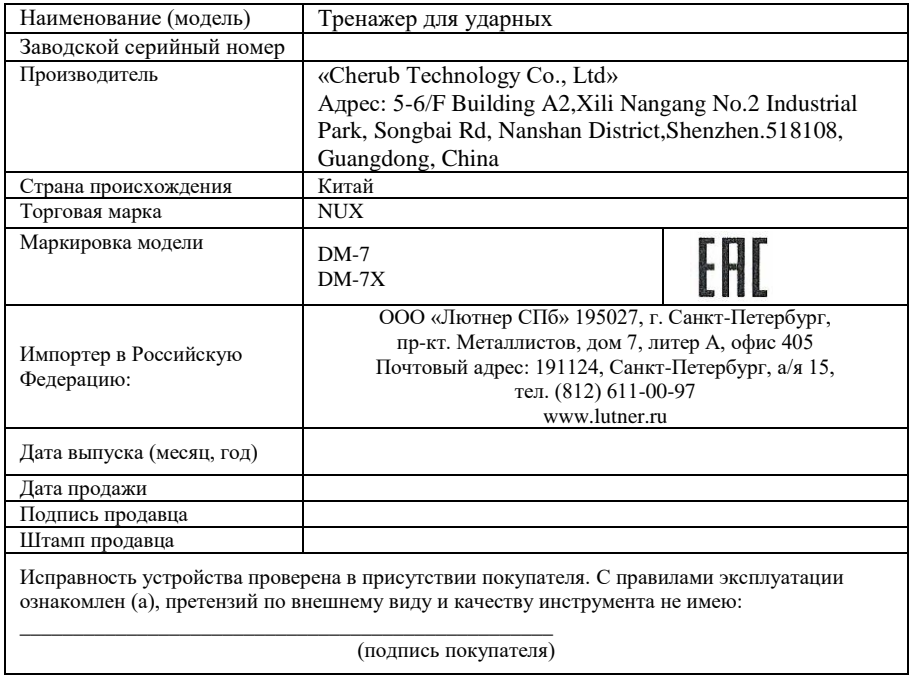